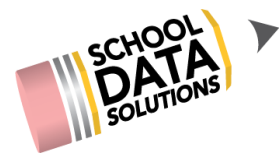

## **ALE Application: Awarding Grades/Credits to a Course**

Once a student has completed a course, or even at mid-term during a course, Grades and/or Credits can be awarded for that particular Course.

First, open the Student Learning Plan which you would like to edit by locating the student on the "All Student Learning Plans" or "My Student Learning Plans" pages.

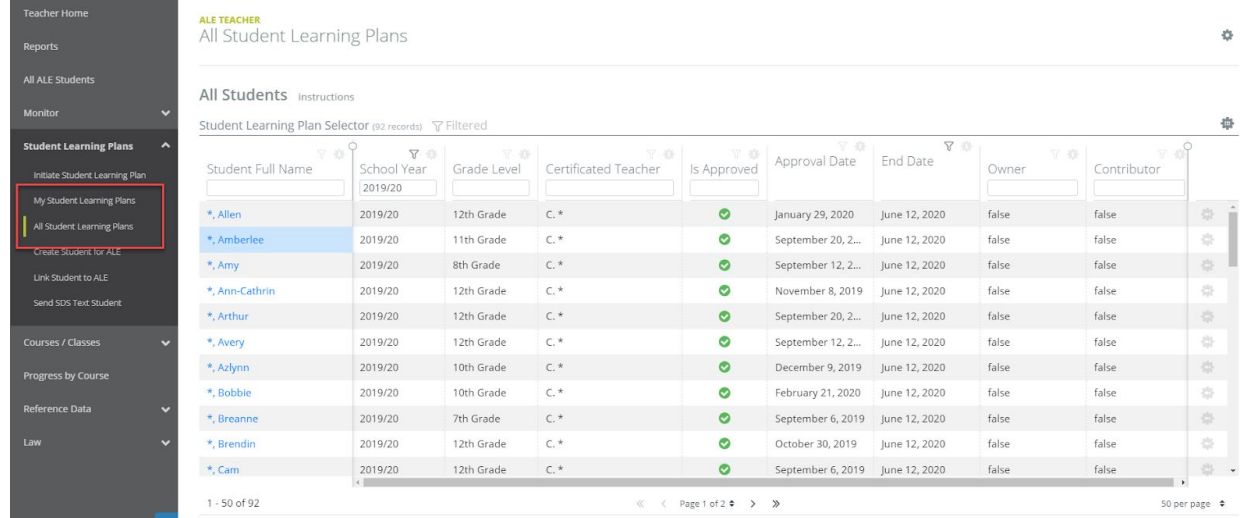

To edit a plan, click on the student's name. You will land on the "Details" tab. Click on the "Subjects/Courses" tab and select "SLP Courses."

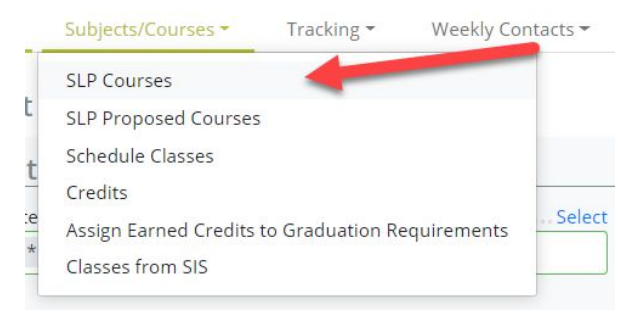

From the list of courses, choose the course you would like to award Grades/Credits for and using the row action gear choose "Edit Details."

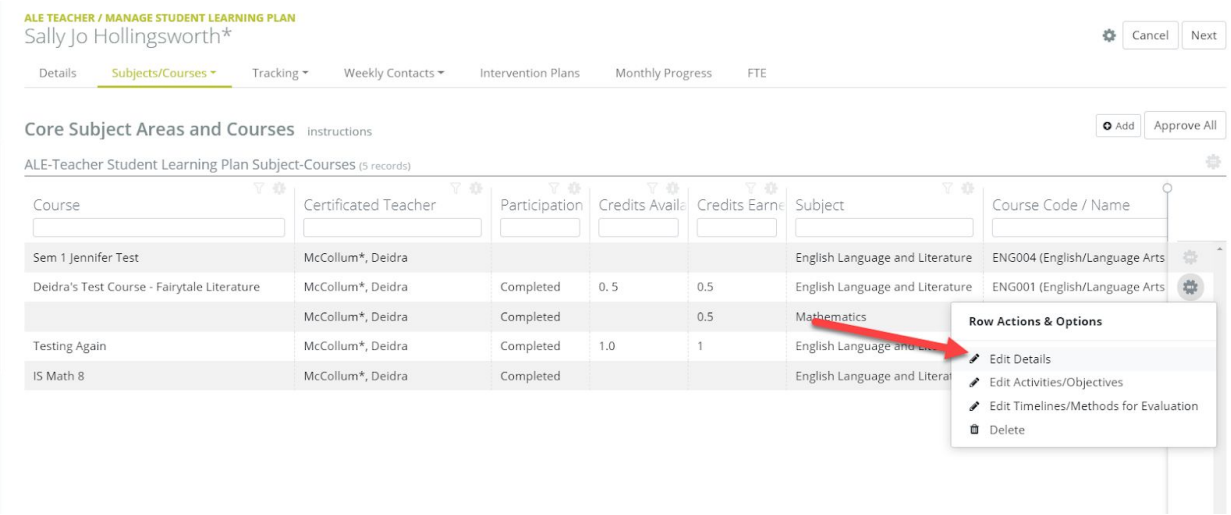

## The "Results" section is at the bottom of the next screen.

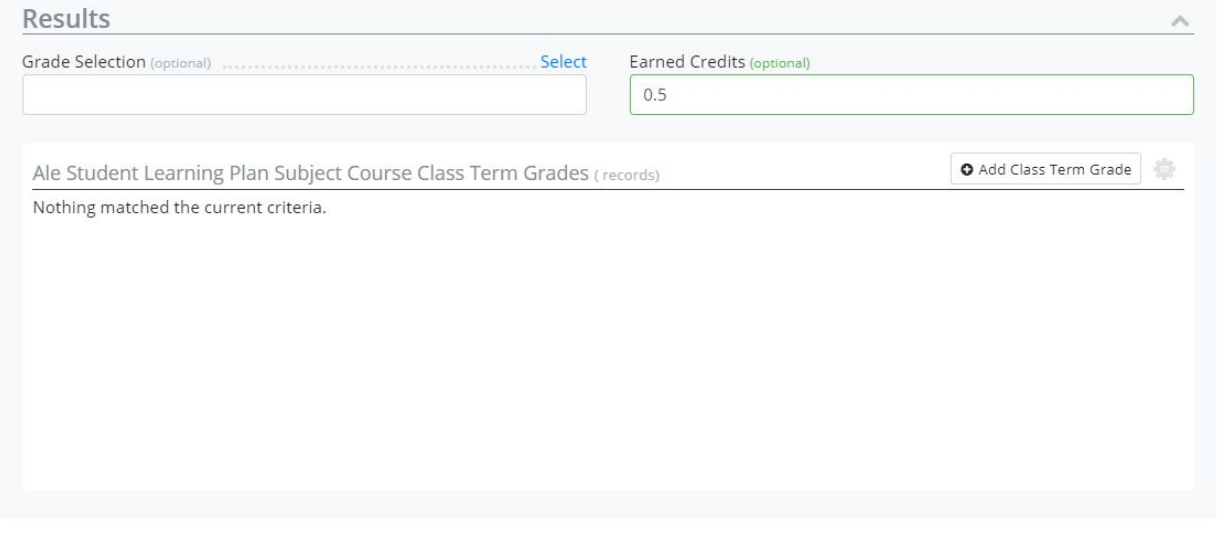

The first decision to make is whether you need to assign overall grades/credits for the entire course, or whether you are going to assign grades/credits per term (i.e. for first and second semester for example.)

## **Awarding an Overall Grade/Credits for the Course**

If you are awarding an overall single grade for the course, utilize the top two fields

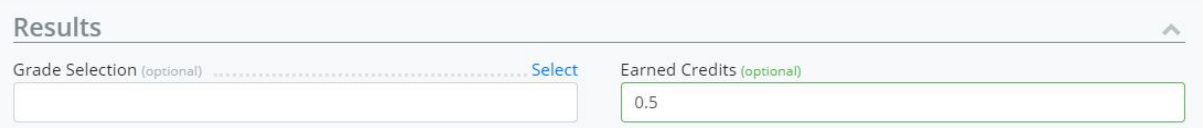

Grade Selection: This field only becomes available when the course participation status is updated to "Completed." This selector will allow you to choose from a selectable list the grade that is being awarded for the course.

Earned Credits: If this was a predefined Course that was added to the SLP, and a value was recorded in the "Credits Available" field on that Course, that value will automatically display here when the Course Participation Status is marked as "Completed." It can be edited as needed at that time, or manually entered if no predefined value is displaying.

## **Awarding Grades/Credits per Term for the Course**

If you work on a more term-based system and would like to award grades and credits for each term, you can do this using the "Add Class Term Grades" button at the bottom right of the "Results" section.

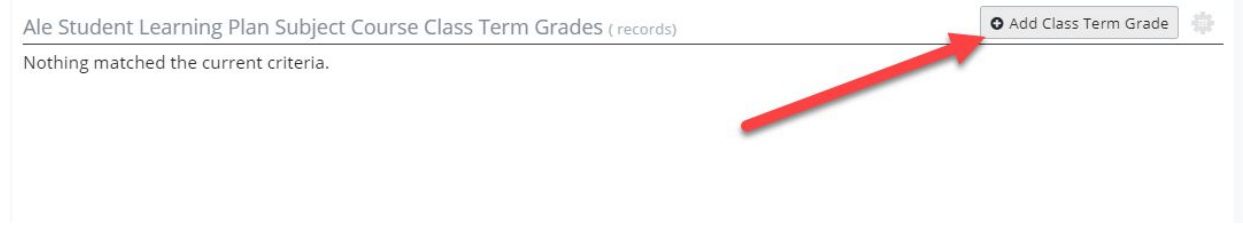

This can be done at any time, regardless of the Course Participation Status. This allows for a course to be In Progress throughout the school year, and Grade/Credits to be awarded after the completion of each term.

The following form will appear where you may choose the Class Term, Grade and/or Credits Earned.

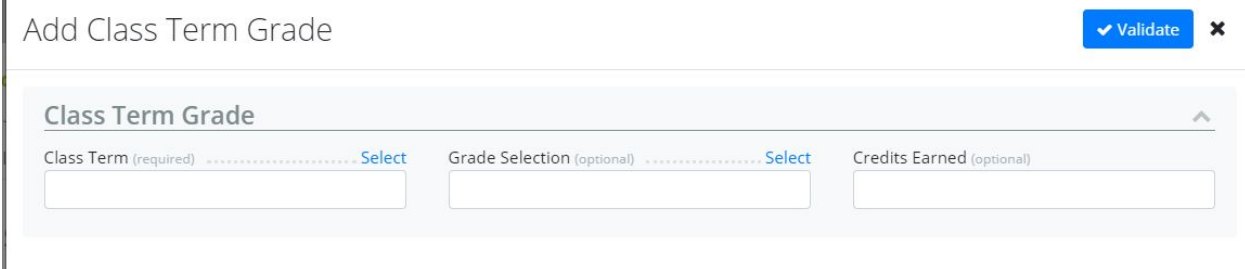

Once entered, the recorded grades and/or credits will be displayed in a table at the bottom of the results section.

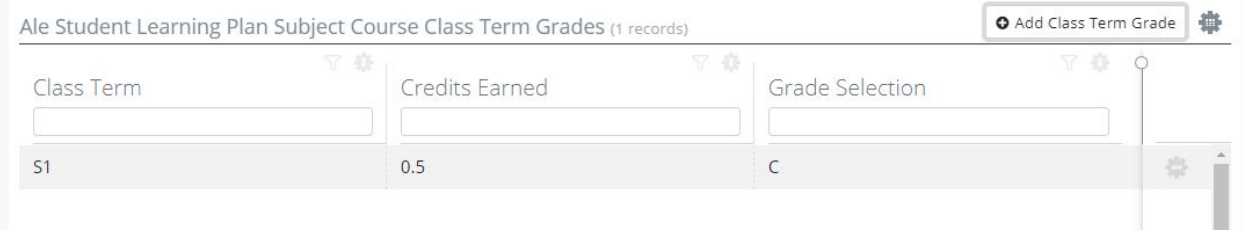

Whichever method you choose, the grades entered can be included on your printed version of the Student Learning Plan if desired and utilized for other reports.